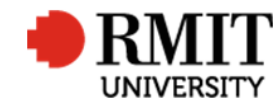

## **External Person Details**

This guide shows users of Research Master how to create external person details within RME6. These records may be in the form of an external examiner, or an external researcher/investigator.

## **To check if an external supervisor / examiner's details already exist**

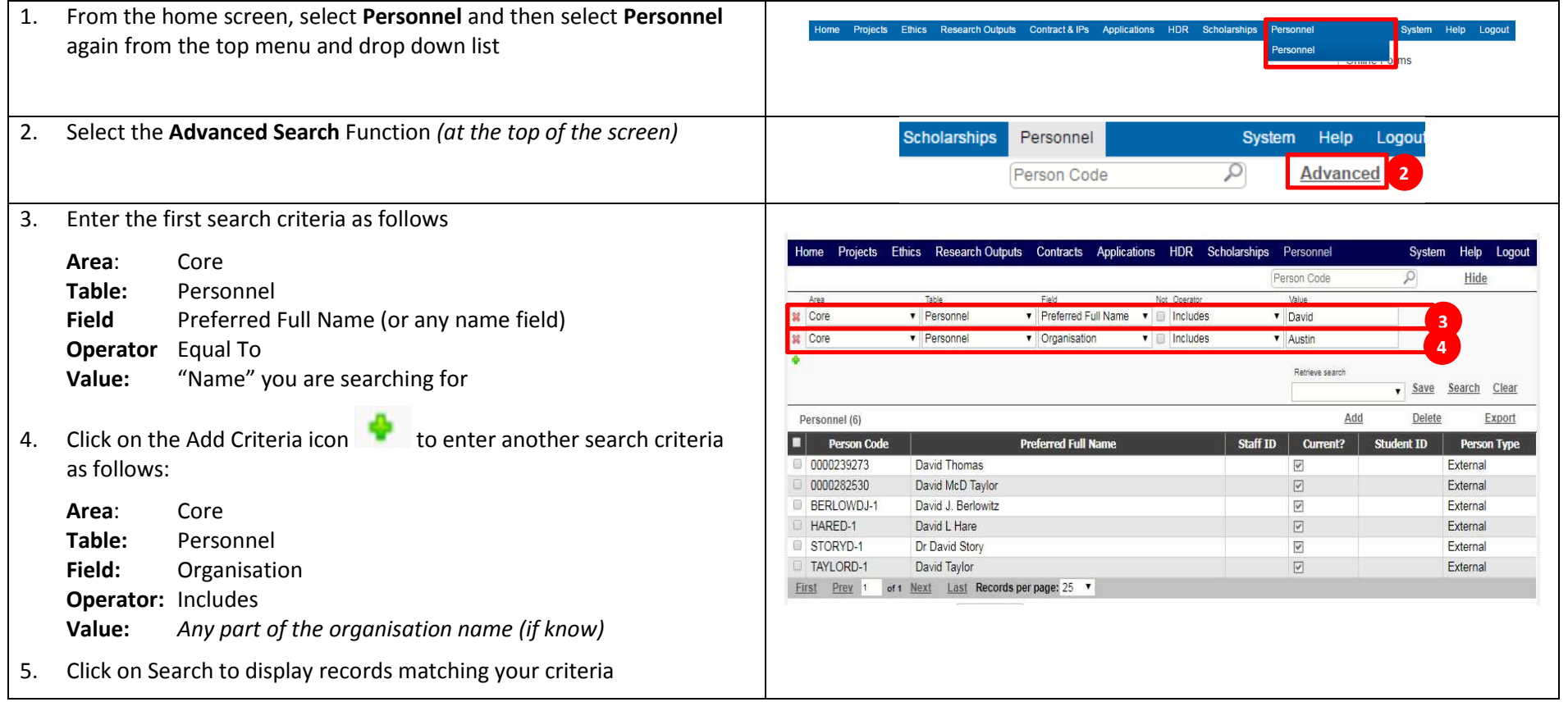

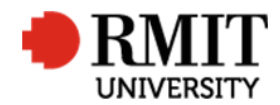

- $\bullet$  If a record already exists with a Person Type of External and an appropriate Person Code, update relevant fields by referring to the steps described below
- $\bullet$  If a record exists with a Person Type of Internal, note down the Staff ID, create a new record by referring to the steps described below and record the Staff ID in the Staff ID field on the new record (Note that the Staff ID is also the Person Code for the Internal record, while a new Person Code should be created for the External Record)
- $\bullet$ If no existing record, create a new record by referring to the steps described below

## **To record a new external supervisor / examiner's details**

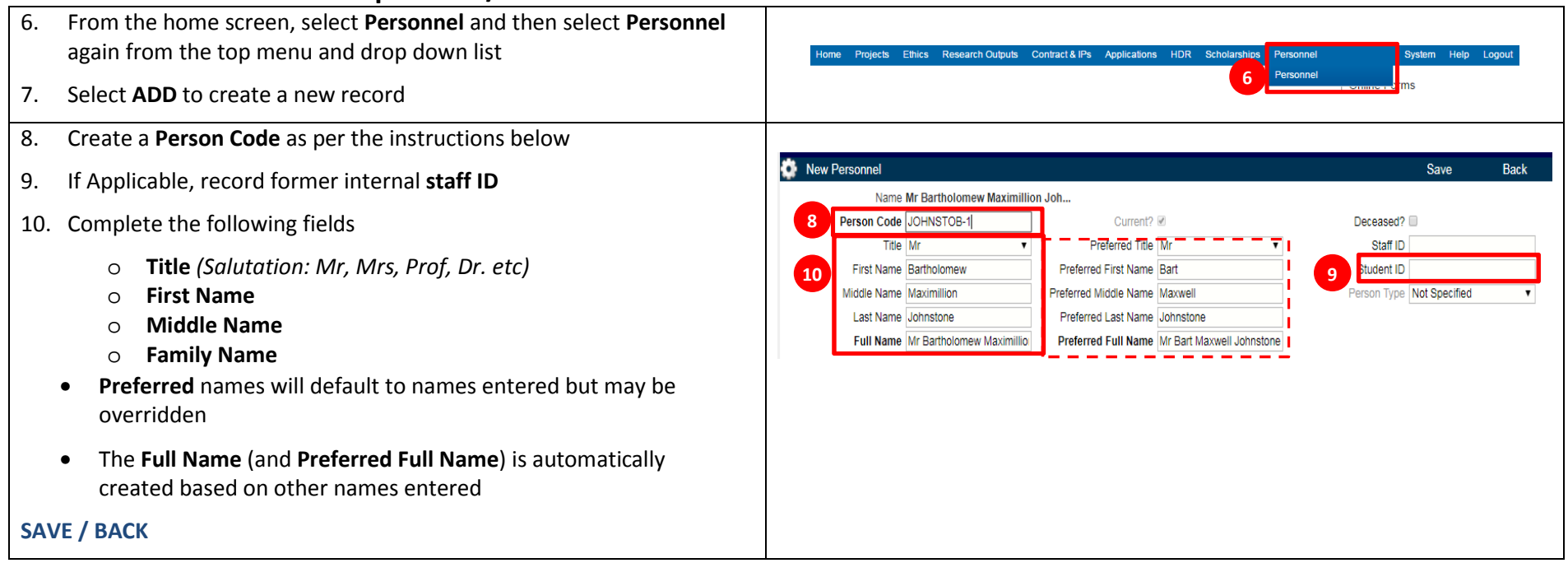

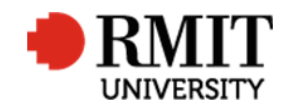

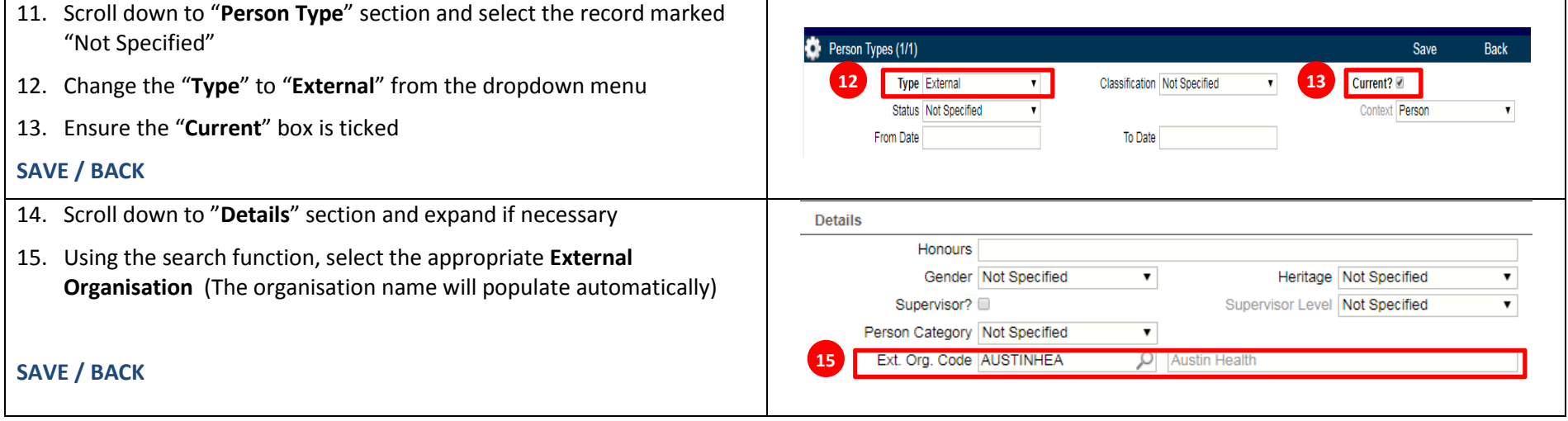

## **Person Code**

- The First seven (7) letters of the SURNAME (capitalized) (Or the entire surname if less than 7 characters)
- The first letter of the First/Given Name (capitalized)
- •The dash/minus symbol "-"
- Sequence number starting at 1

For example, the ID of the first John Smith entered would be: **SMITHJ-1**If you then created a Juliette Smith, it would be: **SMITHJ-2** 

In the example on the diagram on page 2, the user created was **B**artholomew **Johnsto**ne**: JOHNSTOB-1**